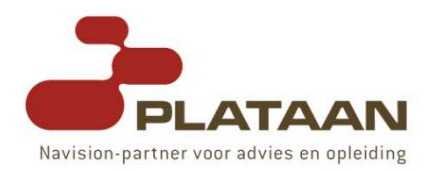

# Microsoft® SQL Server™ performance tuning for Microsoft<br>Dynamics™ NAV Dynamics™ NAV

'TechNet Evening'

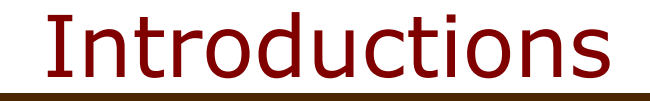

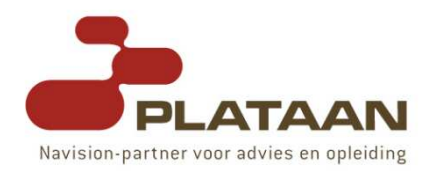

Steven RendersMicrosoft Certified TrainerPlataan steven.renders@plataan.be→ Check Out: www.plataan.be

#### **Overview**

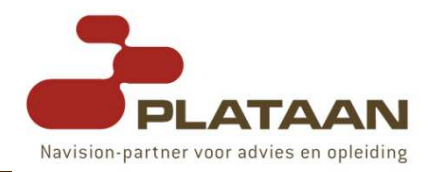

- $\Box$ Introduction
- Dynamics-NAV Architecture
- $\Box$ Differences Between the Server Options
- Recovery Model
- $\Box$ Security & Synchronisation process
- $\Box$ Sql Server Versions & Limitations
- $\Box$ How to conduct a Performance audit
- Hardware Recommendations
- The NDBCS Database Driver
- Using Find Statements

### **Overview**

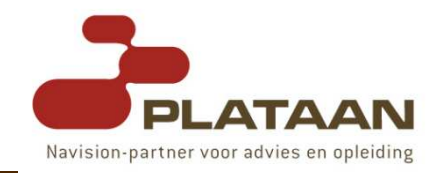

- Optimizing Dynamics NAV Indexes and SIFT Tables
- Usefull Tools & Scripts & DMV's
- Index Hinting
- Form design & performance
- Locking & Deadlocks
- Maintenance
	- Dynamics-NAV Native DB
	- Sql Server
- **□ Q & A**

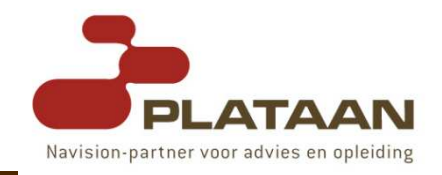

## - The Client:

- **B** basically responsible for the **user interface**.
- **n** also responsible for executing all the **business logic**.
- **reads objects** from the database, **running** the objects, **controlling** their **hebavior** controlling their behavior.
- **Most** of the Navision application runs on the clients.
- The Server:
	- **EXA** Controls the **number of users** that can connect.
	- **Example 2 Controls access to the data through locking.**
	- T. Keeps track of all the read and write **transactions**.
	- **Sends data** to each client, as requests are made.<br>- Rexforms all the key hassed filtering 8 selectors.
	- **Performs all the key-based filtering** & calculates the SumIndexFields.
	- **Exaches** data that can be requested again.

#### Differences Between the Server **Options** Navision-partner voor advies

- ם The way you **create** a database
- $\Box$ The backup facilities that are available
- The ability to access the data in the database with third party tools
- D The way that SIFT<sup>™</sup> works
- Performance monitoring
- □ Scalability
- Multi-processor support

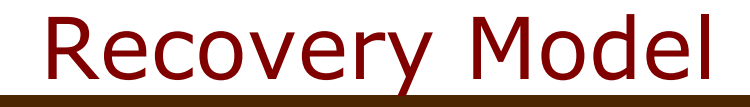

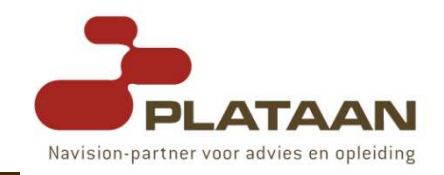

- Determines what information is written to the transaction log  $\leftarrow$  recovery model you want to use<br>in database: in database:
	- Bulk-Logged
	- Full ← default option in Dynamics-NAV !<br>- Simple
	- Simple

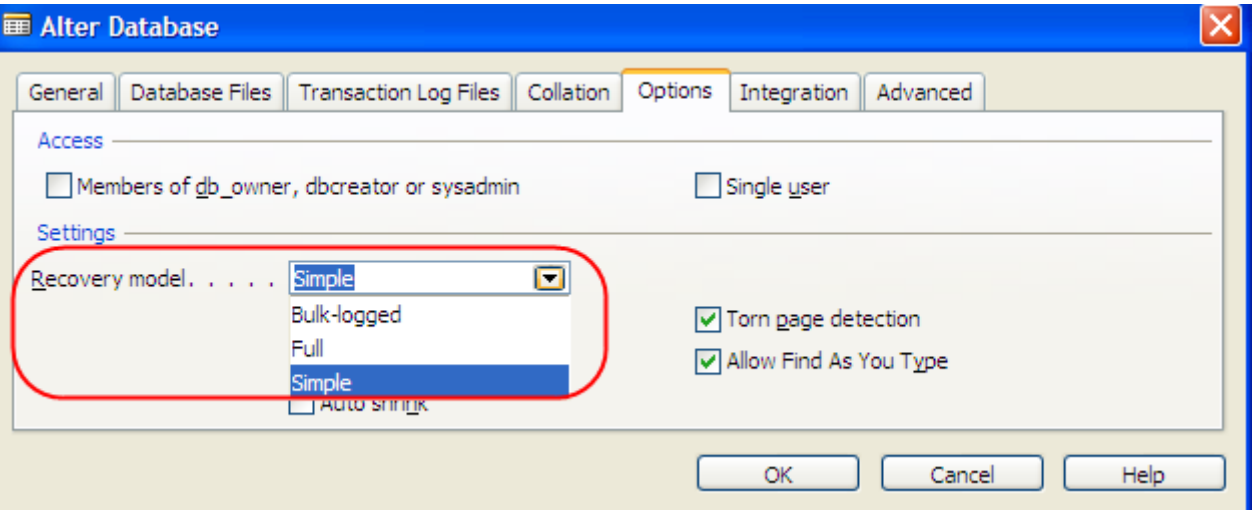

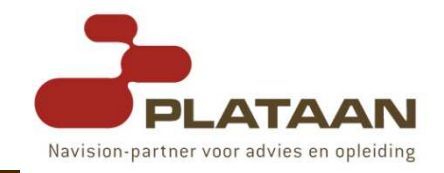

- Whitepaper: Security Synchronization in Microsoft Business Solutions-Navision 4.0 SP3:
	- When to Synchronize the Security System
	- **B** Standard Security
	- **BED Synchronizing the Standard Security Model**
	- **Enhanced Security**
	- **Synchronizing the Enhanced Security Model**
	- Selecting the Security Model
	- **E** After Changing the Security Model
	- Converting the Database
	- Attaching xp\_ndo to SQL Server

# Security & Synchronisation

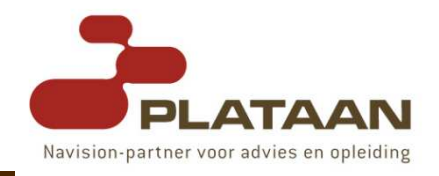

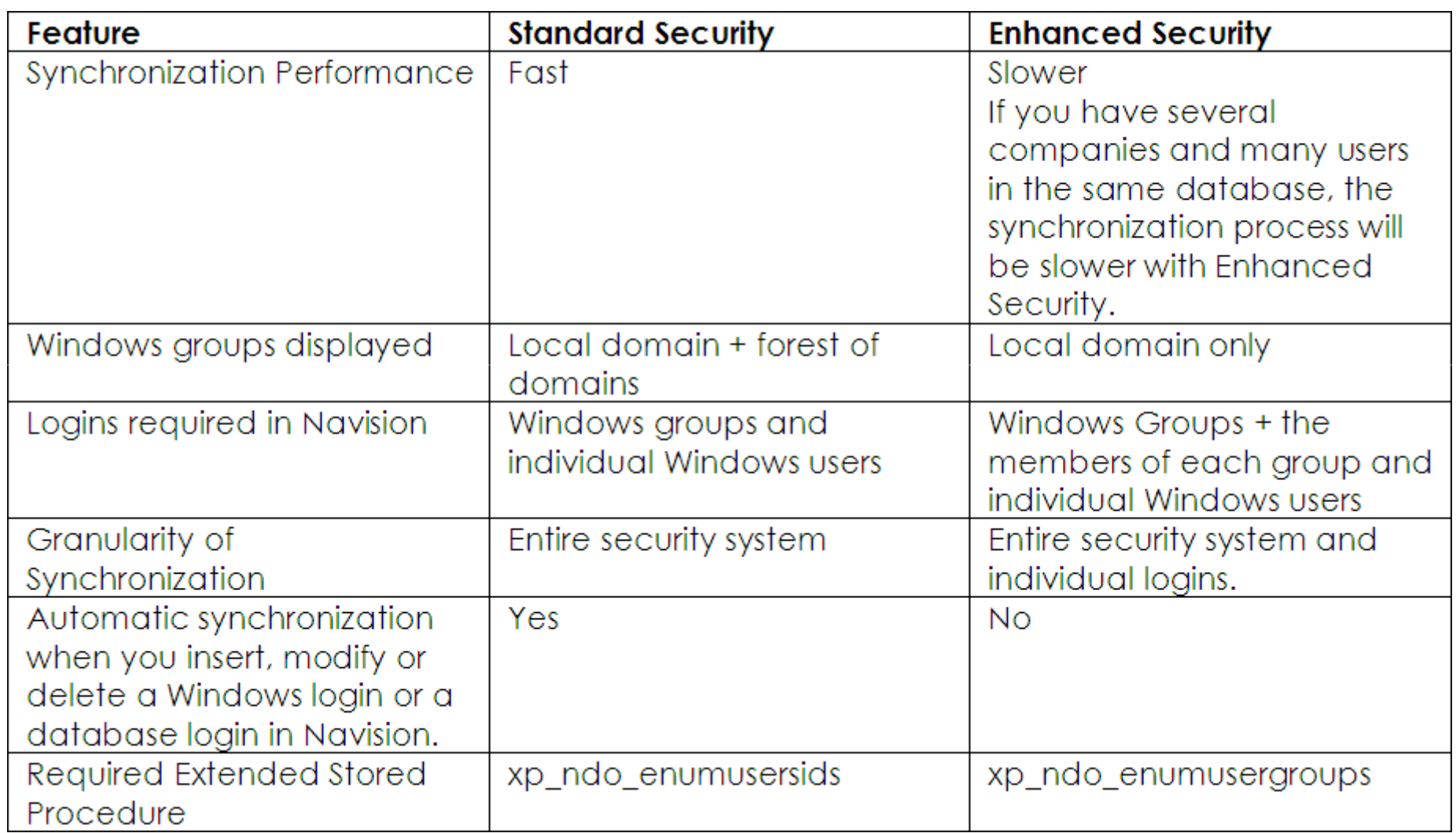

#### Sql Server Versions & Limitations

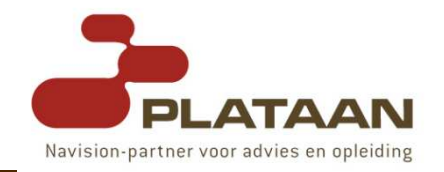

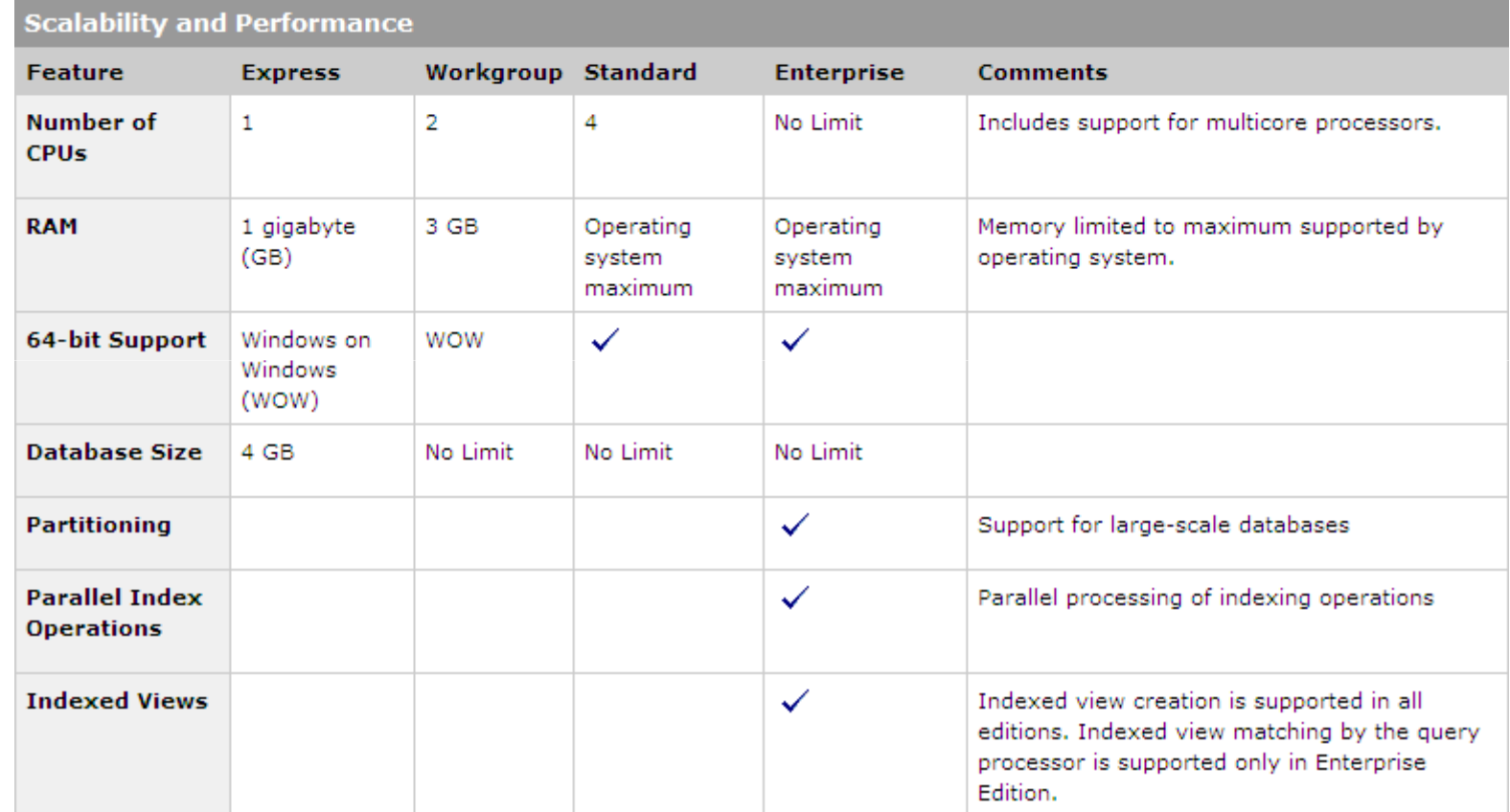

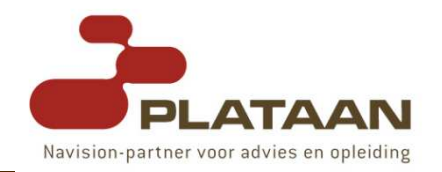

#### Sql Server Versions & Limitations

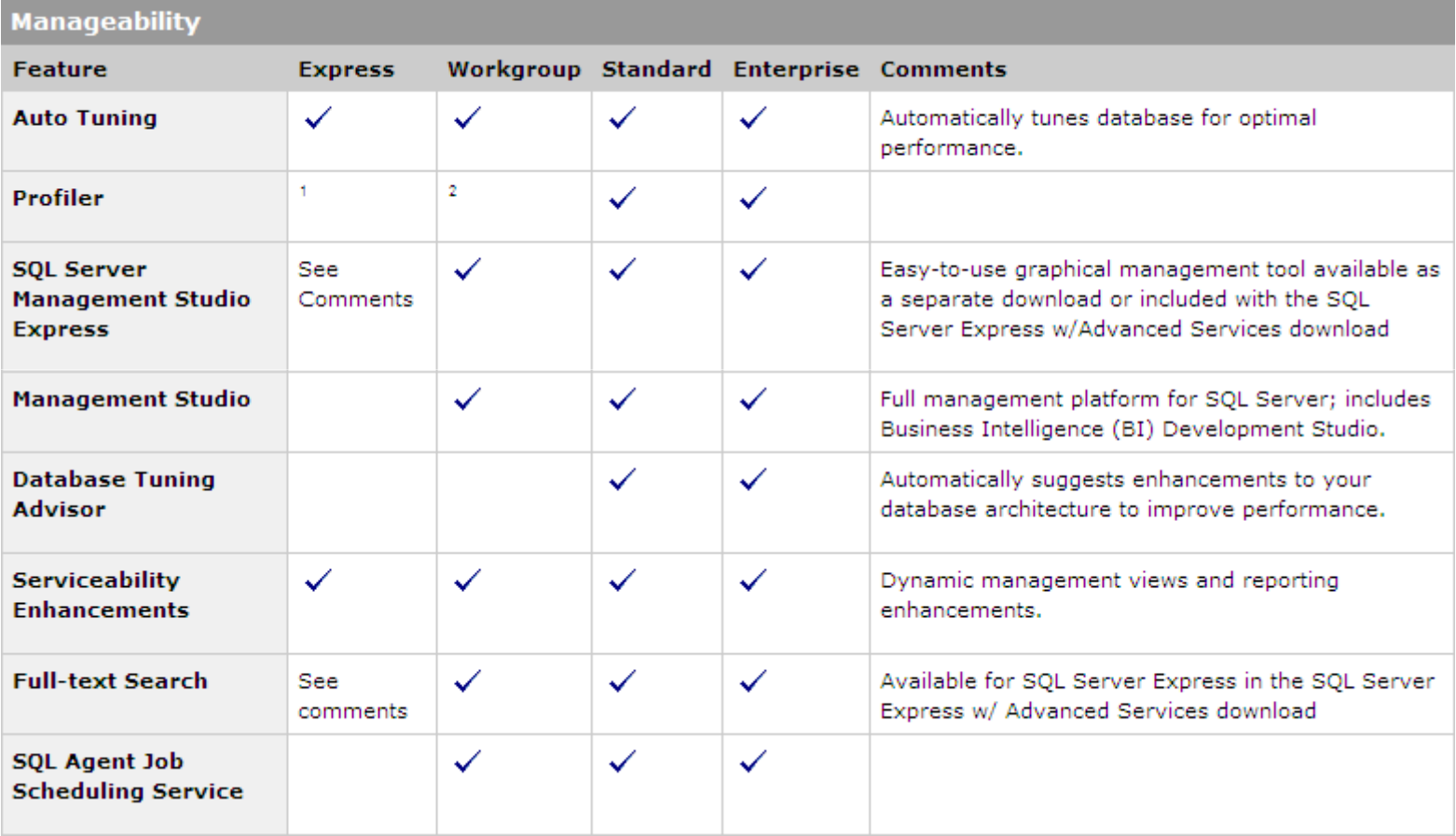

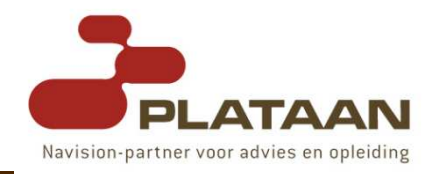

□ Use **checklists**:

- Server Hardware Performance Checklist
- Operating System Performance Checklist
- **BEARGIE Server Configuration Performance Checklist**
- Database Configuration Settings Performance Checklist
- Use Performance Monitor to Identify Hardware **Bottlenecks**
- Use Session Monitor to locate clients that cause problems
- Use Client Monitor and/or Sql Profiler to Identify Poorest Performing Queries
- □ Use DMV's & DMF's !

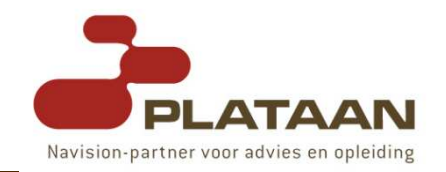

### Performance/System Monitor

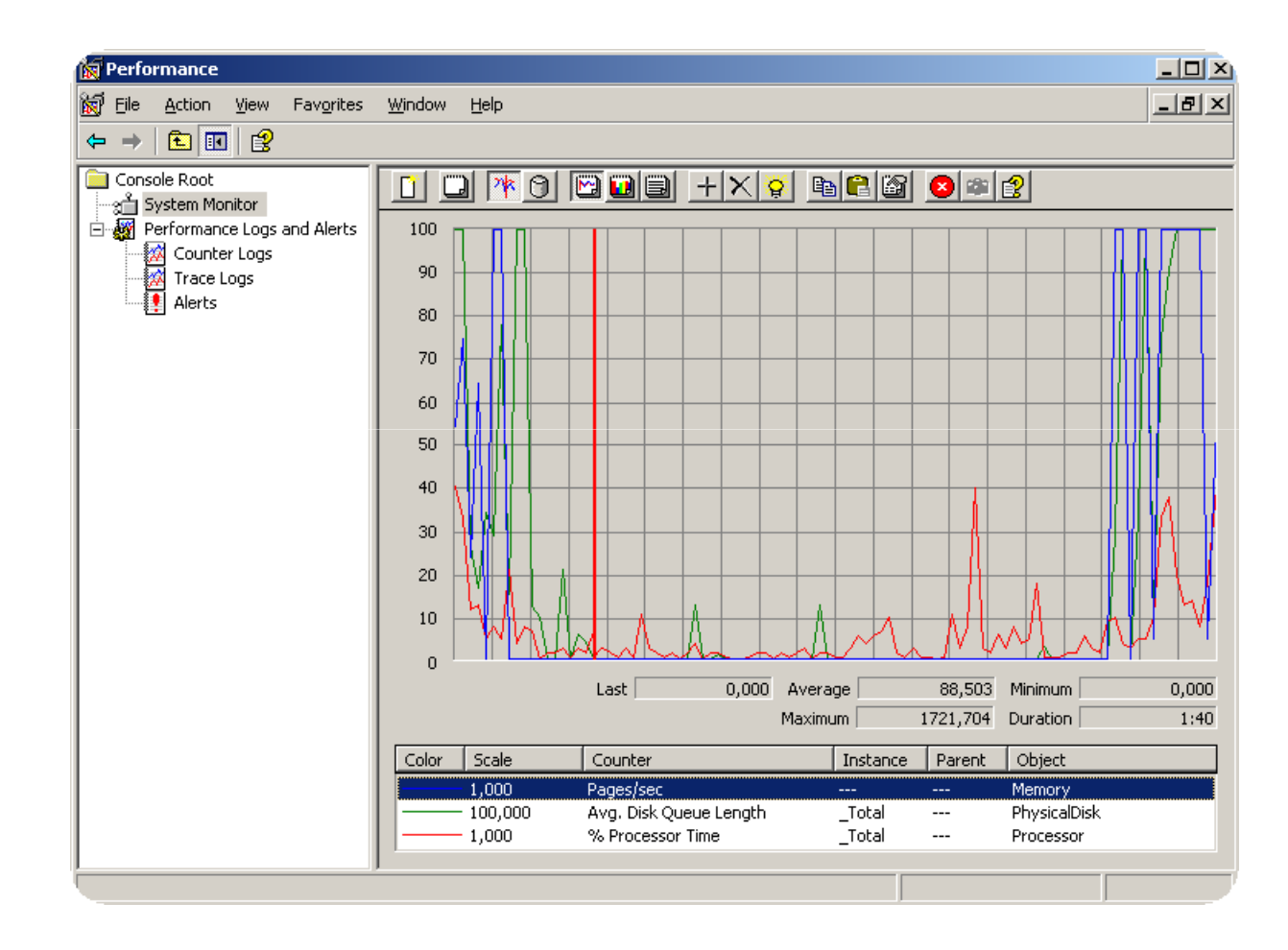

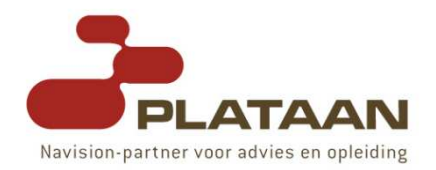

# Interesting Counters

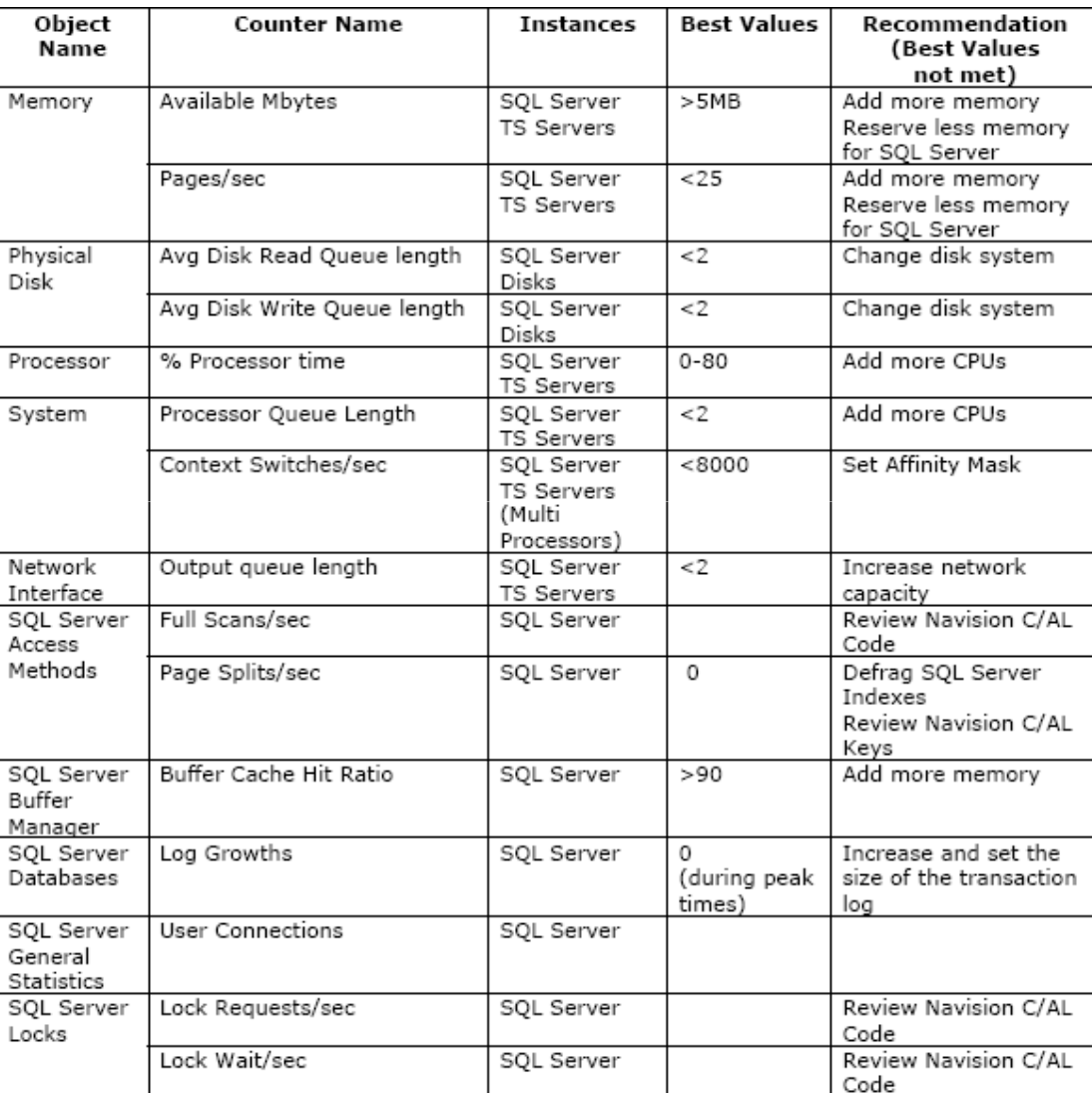

11/29/2007

#### Client Monitor

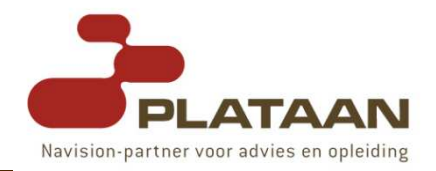

#### - DEMO

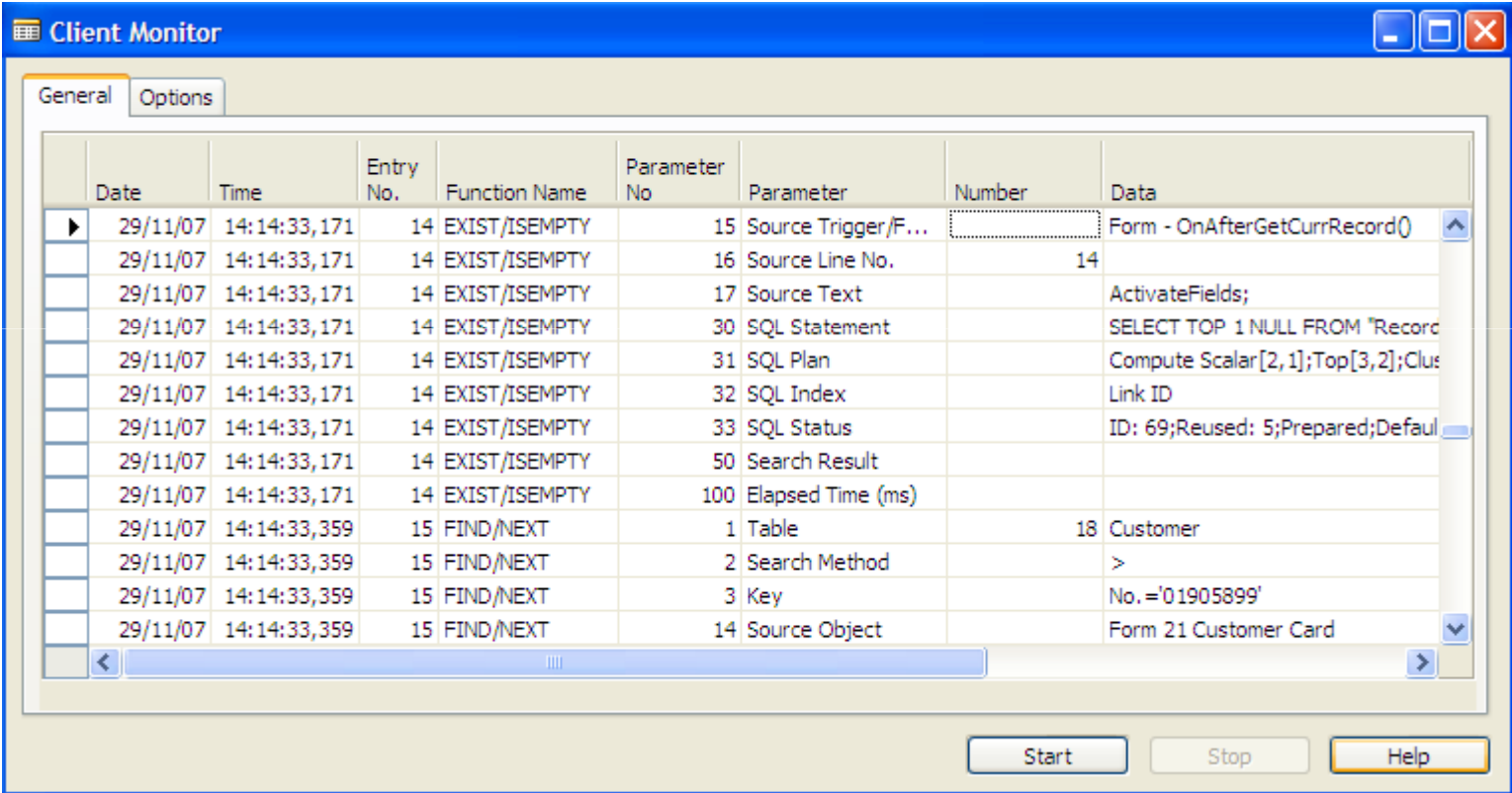

# SQL Profiler

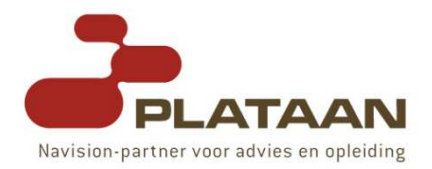

#### - DEMO

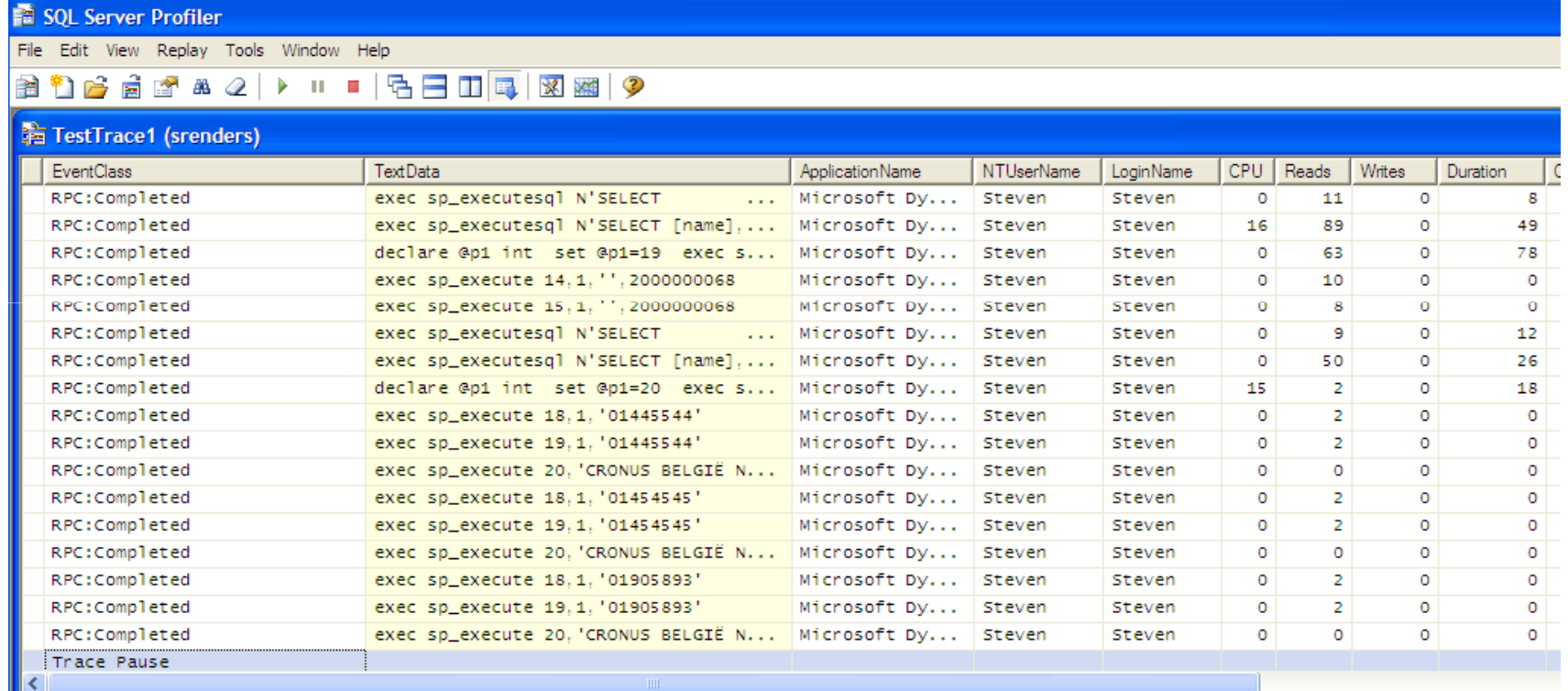

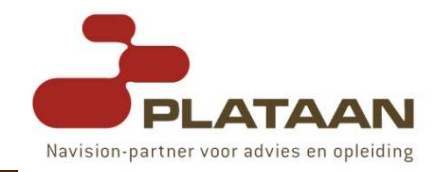

- **Example 3 Separate** machine and not on production system !
- Copy the production database to the test server:
	- SQL Server: use backup/restore functions in Enterprise Manager / Mngt-Studio
	- **Microsoft Dynamics NAV Database Server: use server**based HotCopy.
- **Warming up** the server → to ensure that you get realistic measurements: realistic measurements:
	- **Execution plans** for most queries generated & ready for use for use.
	- **n** most frequently used **data** is now available in **memory**.

# Hardware Recommendations

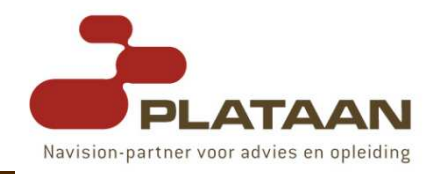

### - CPU:

- #cpu's, speed, cache
- 64-bit

# □ RAM MEMORY:

- As much as possible (64bit cpu)
- SQL Server prefers to stay in RAM as much as it can

# ם HARD DISK(S):

- **RAID:** Redundant Array of Independent Disks <mark>□ Use RAID 1 or RAID 10, do not use RAID 5</mark>
- **Nou must create several database files** & store them<br>in senarate disks in separate disks
- "When ever you double the amount of disks, you increase performance by 100%"

# The NDBCS Database Driver

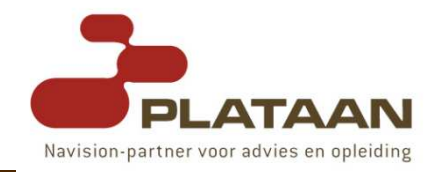

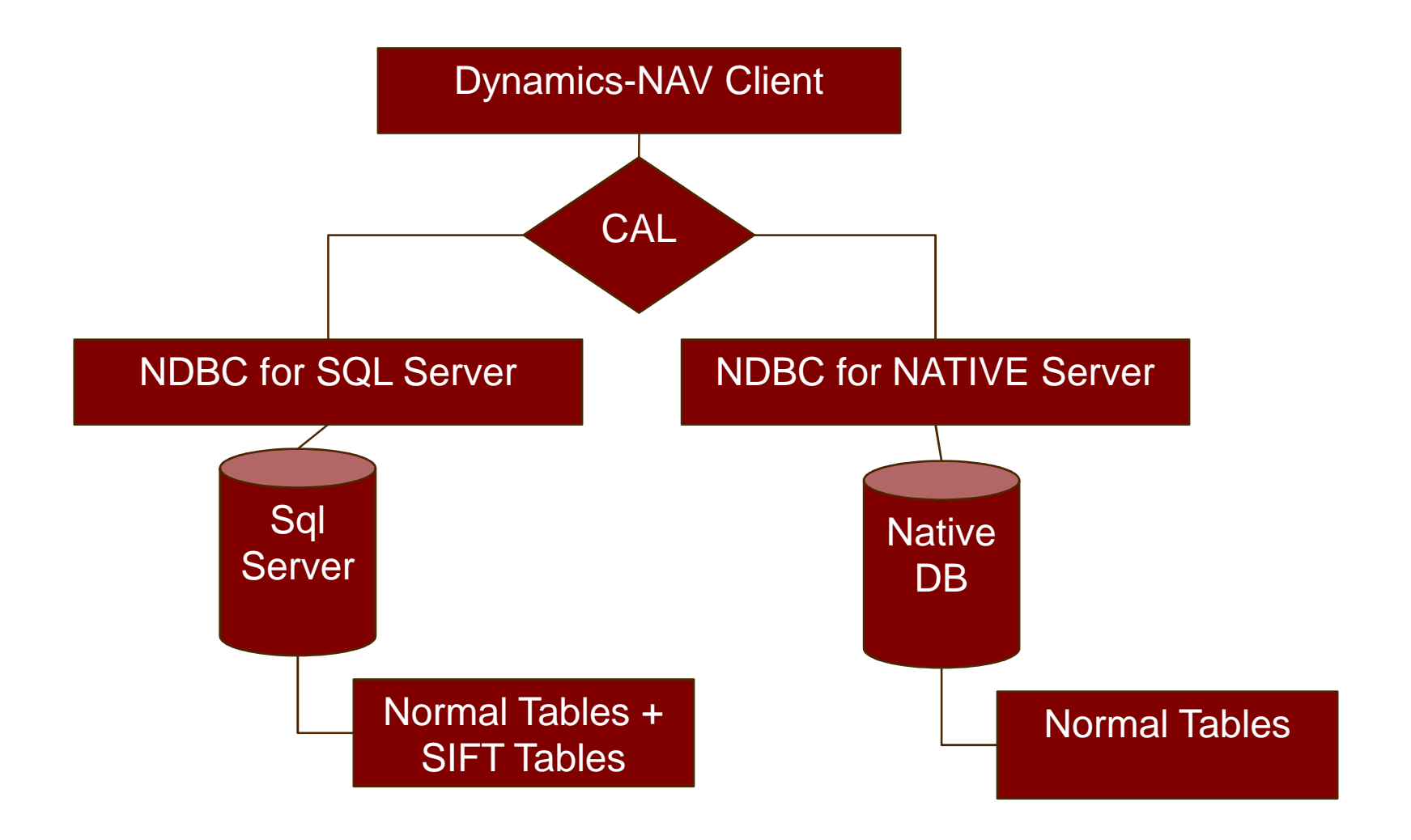

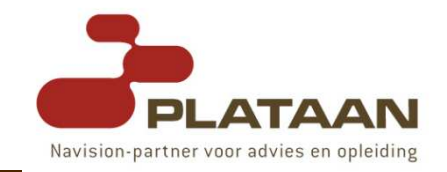

- Microsoft Dynamics NAV DB versus SQL Server
	- Microsoft Dynamics NAV Server returns record by record record
	- Indexed Sequential Access Method (ISAM)
	- **Example 3 Sql Server return Result Sets**
	- Sql Server option for Microsoft Dynamics NAV is<br>designed to detect if it is **reading in a loon or r** designed to detect if it is reading in a loop or reading single records
	- Loops → Result Sets<br>- Single reserds → Sin
	- **Single records**  $\rightarrow$  **Singleton query (Select TOP 1 ...)**

$$
\left\{\begin{array}{c}\n\text{FIND('+) } \\
\text{FIND('+')}\n\end{array}\right\}\n\xrightarrow{\text{Remove}\n\text{FINDFIRST}\n\text{FINDLAST}\n\text{FINDLAST}\n\right\}
$$

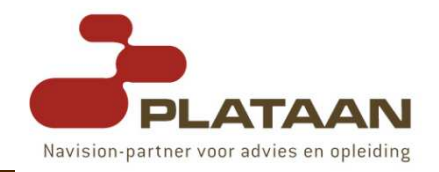

# - [OK]:=FINDSET([ForUpdate][,UpdateKey]);

- Use this function to find a set of records in a table based on the current key and filter.
- [ForUpdate]:
	- FALSE if you don't intend to modify any records in set.
	- **TRUE** if you want to modify some records in the set.
	- If you set this parameter to TRUE, a LOCKTABLE is immediately performed on the table before the records are read.

# - [UpdateKey]:

- This only applies if ForUpdate is set to TRUE.<br>- If you are going to modify any field value wit
- If you are going to modify any field value within the current key, set this parameter to TRUE.

#### FindSet

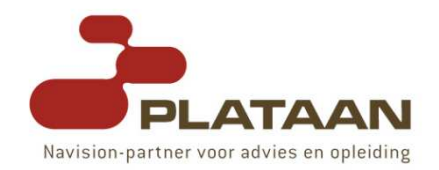

### ם **Optimize** loops

- □ Reuse of cursors
- Database property RecordSet: Sets amount of records retrieved in default recordset (cashed)

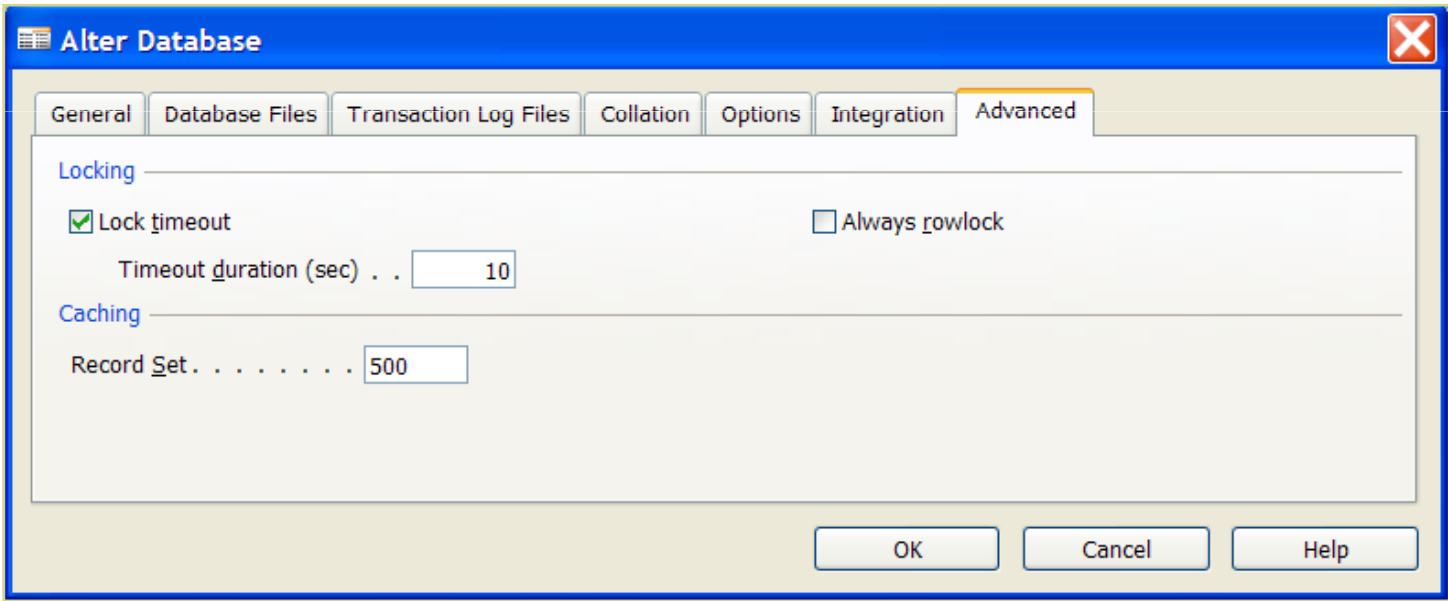

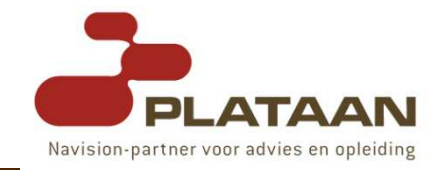

- In Microsoft Dynamics NAV, indexes are created for several purposes the most important of which are:
- Data retrieval:
	- To quickly retrieve a result set based on a filter.
- □ Sorting:
	- To display a result set in a specific order.
- SIFT (Sum Index FlowField Technology):
	- SIFT is used to maintain pre-calculated sums for various columns.

### Indexes

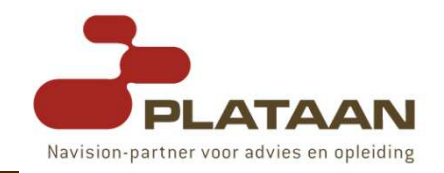

- **Example 11 All the indexes** in Microsoft Dynamics NAV are unique.
- **□ A primary key → unique clustered** index on SQL<br>Server Server
- n A secondary key  $\rightarrow$  unique non-clustered index in<br>SOL Server SQL Server.
- Microsoft Dynamics NAV Database Server supports **SIFT** effortlessly.
	- In the SQL Server Option, when a SIFT field is defined on any index an extra table is created on SQL Server.
	- **This table is maintained by triggers** that have been placed on the source data table.

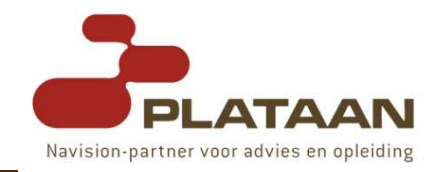

- Every time you insert/delete/update data in a base table  $\rightarrow$  all affected SIFT tables must also be<br>undated updated.
- The SIFT trigger manages this procedure automatically  $\rightarrow$  can tike a long time  $\rightarrow$  performance<br>decrease L decrease !
- Remember: "Every single record that is inserted into a base table can cause hundreds of records to be updated in the SIFT tables !!!"

# Sum Index Fields

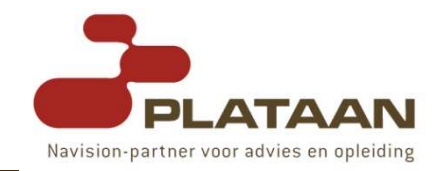

- n Have you **designed** your **SIFT indexes** optimally?
- -Supporting **too many** SIFT indexes will affect performance.
- **□** Unnecessary **date fields** in SIFT indexes of base table affects **□** unnecessary **date fields** in SIFT indexes of base table affects performance  $\rightarrow$  create three times as many entries as an ordinary<br>field field.
- **Too many fields** in the SIFT indexes will also affect performance.<br>- The fields in the SIFT index that are used most regularly in
- $\blacksquare$ The fields in the SIFT index that are used most regularly in queries must be positioned to the **left** in the SIFT index.
- n Rule: the field that contains the greatest number of **unique values** must be placed on the **left** with the field that contains the second greatest number of unique values on its right and so on.
- Are there too many SIFT levels ?
- If one of your SIFT tables becomes very large you might want to determine whether or not it should be **optimized**.

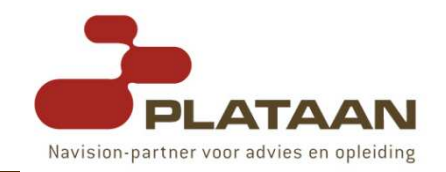

- Eliminate the maintenance of indexes that are only designed for **sorting** purposes.
- n Redesign the indexes so that their selectivity becomes **higher** by putting **Boolean, Option** and **Date** fields towards the **end** of the index.
- Don't maintain SIFT indexes on small/temporary tables:
	- Sales Line, Purchase Line, Warehouse Activity Line, ...
- $\blacksquare$  AVOID WHILE FIND(`-') or WHILE FIND(`+'):
	- automatically disables the read ahead mechanism.<br>- A use REBEAT UNTU NEYT instead
	- $\blacksquare$   $\rightarrow$  use REPEAT UNTIL NEXT instead

Optimizing Microsoft Dynamics NAV Indexes and SIFT Tables

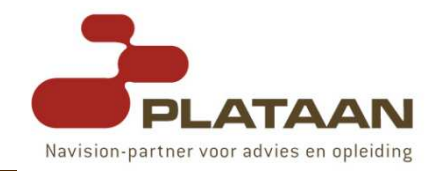

- ם **Minimize** the Number of Indexes
- Indexes on 'Hot' Tables
- $\Box$ **Redesign** Indexes for Better Selectivity
- SQLIndex Key Property
- □ Clustered Key Property
- Small/Temporary Tables SIFT Maintenance
- Minimize Number of SIFT Buckets

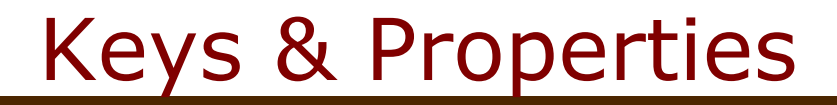

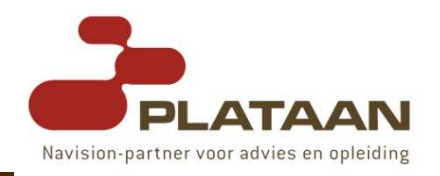

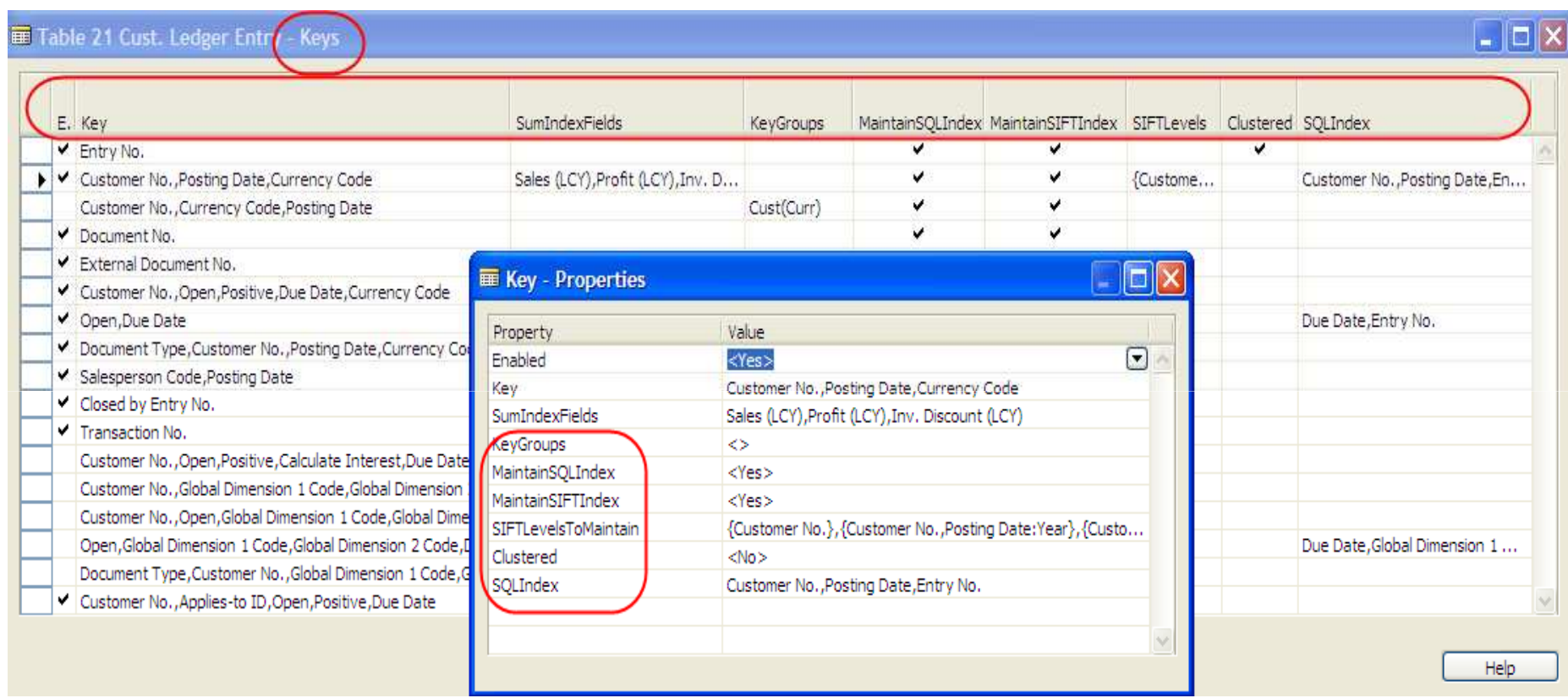

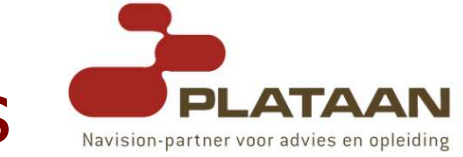

- The dynamic management views (DMVs) in SQL Server 2005  $\rightarrow$  what's going on inside SQL Server ?<br>They are designed to be **used instand of system**
- They are designed to be used instead of system tables and the various functions provided in SQL Server 2000.
- The Dynamic Management Views are actually composed of **both views** and **table-valued** functions.
- a All are stored in the sys schema.
- They all start with dm\_ in the name.

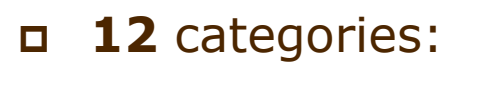

- $\Box$ Common Language Runtime Related Dynamic Management Views
- $\Box$ I/O Related Dynamic Management Views and Functions
- -Database Mirroring Related Dynamic Management Views
- $\Box$ Query Notifications Related Dynamic Management Views
- $\Box$ Database Related Dynamic Management Views
- $\Box$ Replication Related Dynamic Management Views
- $\Box$ **Execution** Related Dynamic Management Views and Functions
- $\Box$ Service Broker Related Dynamic Management Views
- $\Box$ Full-Text Search Related Dynamic Management Views
- $\Box$ SQL Operating System Related Dynamic Management Views
- -**Index** Related Dynamic Management Views and Functions
- $\Box$ Transaction Related Dynamic Management Views and Functions

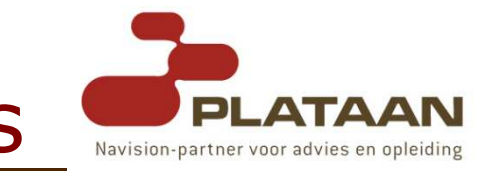

#### - sys.dm\_os\_performance\_counters

- all the counters that are pulled in PerfMon for the SQL<br>Server category Server category
- sys.dm\_db\_index\_physical\_stats sys.dm\_db\_index\_usage\_stats
	- **Explain how much an index is used. It makes a great** place for finding indexes that aren't needed.
- sys.dm\_db\_missing\_index\_details, sys.dm\_db\_missing\_index\_group\_stats, sys.dm\_db\_missing\_index\_groups
	- **I** identify indexes that are needed on tables.
	- I index\_group\_stats is helpful because it identifies how<br>many times the index could have been used many times the index could have been used

#### □ sys.dm\_os\_wait\_stats

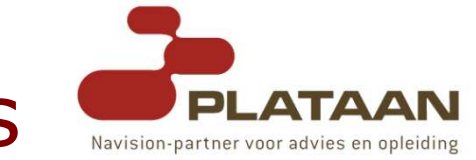

- As you can see the
	- "sys.dm\_os\_performance\_counters" DMV allows you an **easy** method to get at SQL Server performance counters using a simple SELECT statement.
- You can use this DMV to develop a set of queries that you **periodically** run to monitor performance counters.
- By routinely monitoring performance counters, and reviewing the counters to see if they are similar to<br>way last essenter example to you see suiskly identify your last **counter snapshot**, you can quickly identify if your server is having **performance** issues.

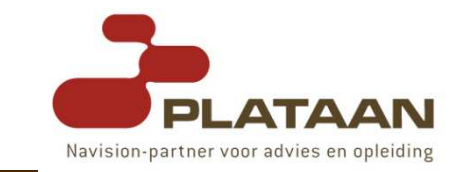

- Database Resource Kit (PartnerSource)
	- Index Defrag Tool
	- **E** Key Information Tool
	- T. Database Resource Kit.pdf
	- ...
- Tools\_IndexQueries.sql
- SQL Server 2005 Performance Dashboard Reports

 $\Box$ ...

#### SQL Server 2005 Performance Dashboard Reports

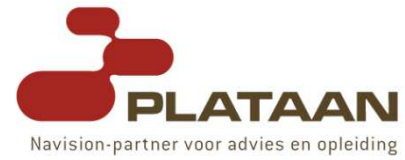

- The SQL Server 2005 Performance Dashboard Reports are Reporting Services report files designed to be used with the **Custom Reports feature** introduced in the **SP2** release of SQL Server Management Studio.
- Common performance problems that the dashboard reports may help to resolve include:
	- **CPU** bottlenecks (and what queries are consuming the most CPU) most CPU)
	- **IO** bottlenecks (and what queries are performing the most  $IO$ ) most IO).
	- **Index** recommendations generated by the query optimizer (missing indexes)
	- Blocking

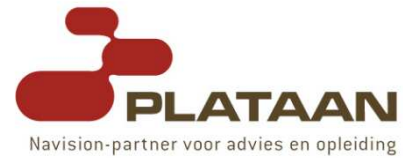

- The information captured in the reports is retrieved from SQL Server's dynamic management views.
- There is no additional tracing or data capture required, which means the information is always available and this is a very inexpensive means of monitoring your server.
- Reporting Services is not required to be installed to use the Performance Dashboard Reports.

# - (DEMO)

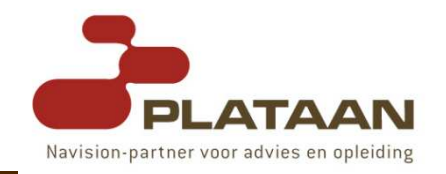

- On SQL Server, you can use index hinting to force the server to use a particular index when executing<br>queries for **FINDEIRST FINDLAST FINDSFT** queries for FINDFIRST, FINDLAST, FINDSET, FIND('-'), FIND('+'), FIND('=') and GETstatements.
- Index hinting can help avoid situations where SQL Server's Query Optimizer chooses an index access method that requires **many page reads** and generates long-running queries with response times that vary from **seconds** to several **minutes**.
	- Directing SQL Server to use a specific index can give instant 'correct' query executions with response times of milliseconds.

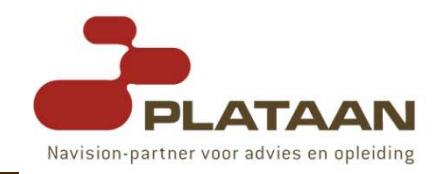

- In Microsoft Dynamics NAV, index hinting is turnedon by default and the application automatically<br>uses this functionality to improve nerformance uses this functionality to **improve performance**.
- If you need to **switch off** or **customize** index hinting<br>to fit your implementation, you must **create** a SOL to fit your implementation, you must create a SQL Server table to store the configuration parameters.
	- The parameters you enter into this table will determine some of the **behavior** of Microsoft Dynamics NAV when<br>it is using this database it is using this database.
- In the database create a table, owned by dbo: CREATE TABLE [\$ndo\$dbconfig] (config VARCHAR(512) NOT NULL)GRANT **SELECT** ON [\$ndo\$dbconfig] TO **public**

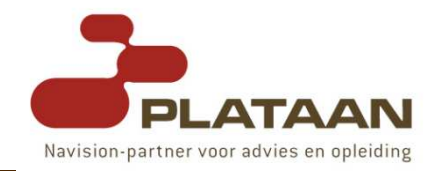

- The default value is IndexHint=Yes.
- You can disable index hinting at any level of granularity.
- There are two ways of using index hinting in your application:
	- **Nou can leave index hinting turned on and disable it in** specific places.
	- **Nou can turn off index hinting and enable it in specific** places.

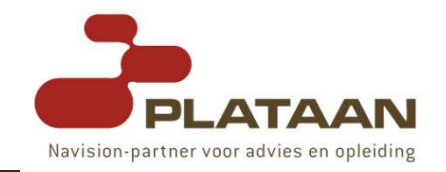

- Index hinting has been shown to optimize performance in the following scenarios:
	- Index hints **prevent** SQL Server from using an **out** of date query plan, such as a clustered index scan.
	- Index hints **prevent** SQL Server from **scanning** smaller tables and **escalating locks** to table locks.

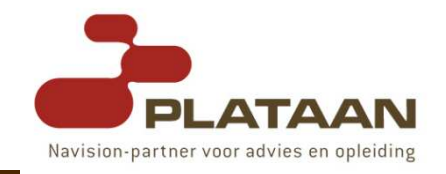

- In the following C/AL code, index hinting is turned on but SETCURRENTKEY has not been used:
	- GLEntry.SETRANGE("G/L Account No.",'2910');
	- GLEntry.FINDSET;
- This will generate the following SQL query: **SELECT** TOP 500 \* **FROM** "W1403"."dbo"."CRONUS<br>Foternational Ltd \$G L Entry" WITH International Ltd\_\$G\_L Entry" WITH (READUNCOMMITTED, **INDEX**("CRONUS International Ltd\_\$G\_L Entry\$0")) WHERE (("G\_L Account No\_"=@P1)) ORDER BY "Entry No\_" ','2910'
- Note that without <sup>a</sup>SETCURRENTKEY, Microsoft Dynamics NAV will hint the SQL index which corresponds to the **primary key** in the G/L Account<br>table. This is **not the best key** to use for this query table. This is not the best key to use for this query.

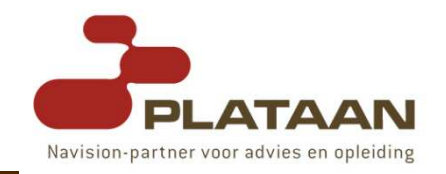

- Conversely, in the following C/AL code, hinting is turned on and **SETCURRENTKEY** has been used: GLEntry.SETCURRENTKEY("G/L Account No.");GLEntry.SETRANGE("G/L Account No.",'2910');GLEntry.FINDSET;
- This will generate the following SQL query: **SELECT** TOP 500 \* **FROM** "W1403"."dbo"."CRONUS<br>Foternational Ltd \$G L Entry" WITH International Ltd\_\$G\_L Entry" WITH (READUNCOMMITTED, INDEX("\$1")) WHERE (("G\_L Account No\_"=@P1)) ORDER BY "G\_L Account No\_","Posting Date","Entry No\_" ','2910'
- ם Now, because the C/AL code specifies which key to<br>Tise Microsoft Dynamics NAV hints the corresponding use, Microsoft Dynamics NAV hints the corresponding index from the code, which ensures that the right index is always used.<br><sub>/2007</sub> 11/29/2007 $7^{12}$

# Fill Factor

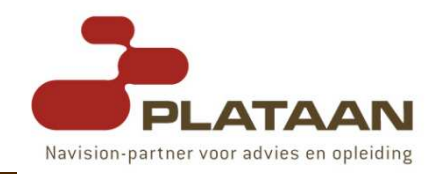

- When you create an index, the data in the table is stored in the data **pages** of the database according to the order of the values in the indexed columns.<br>When now rouse of data are incorried into the table
- **D** When new rows of data are **inserted** into the table or the values in the indexed columns are **changed**, SQL Server may have to reorganize the storage of the data in the table to make room for the new row and maintain the ordered storage of the data.
- ם When a new row is added to a **full index page**, SQL<br>Server **moves** annroximately **half** the rows to a new Server **moves** approximately **half** the rows to a new **page** to make room for the new row.
- This reorganization is known as a page split.
- Page splitting can **impair performance** and<br>**fragment** the **storage** of the data in a table fragment the storage of the data in a table.

# Fill Factor

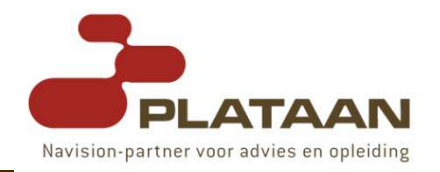

- When creating an index, you can specify <sup>a</sup>fill factor to leave extra gaps and reserve a percentage of free space on each leaf level page of the index  $\rightarrow$ reduce the potential for page splits.<br>The fill factor value is a 26 from 0 to
- n The fill factor value is a % from 0 to 100 that<br>specifies how much to fill the data pages. specifies how much to fill the data pages.
- n **100%** means the **pages** will be **full** and will take the least amount of storage space.
	- This setting should be used only when there will be no changes to the data, for example, on a **read-only** table.
- < 100% leaves more empty space on the data pages, but requires more storage space.
	- **This setting is more appropriate when there will be** changes to the data in the table.

# Form design & performance

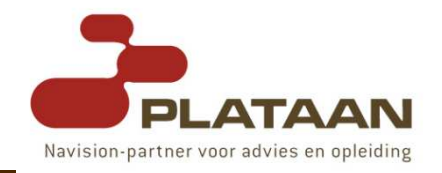

#### - SIFT

- Avoid FlowFields on List Forms ← calculated @runtime<br>(even hidden ones) (even hidden ones)
- Display on demand
- SourceTablePlacement property
	- Saved → First or Last
- Find As You Type feature

# Locking & Deadlocks

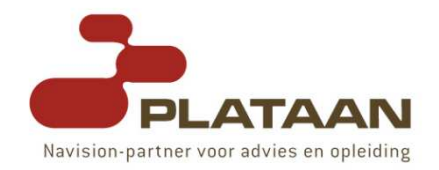

- Deadlocks
- LOCKTIMEOUT
- Minimizing the Duration of Locks
- Tools
- Tip: focus on performance before looking into locks because improving performance might minimize locking

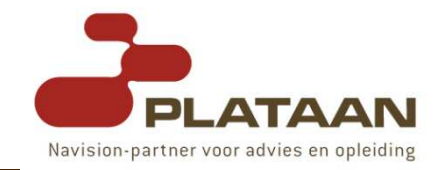

- n A deadlock occurs when two or more transactions have a conflicting locking order and no deadlock can occur if the first lock the transactions place is on the same table.
- ם Always lock tables in the **same order**.
- Lock an agreed "master resource" first.

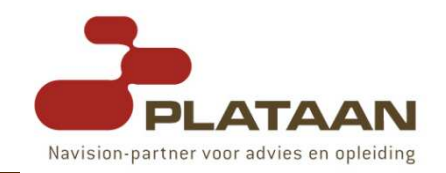

# LOCKTIMEOUT

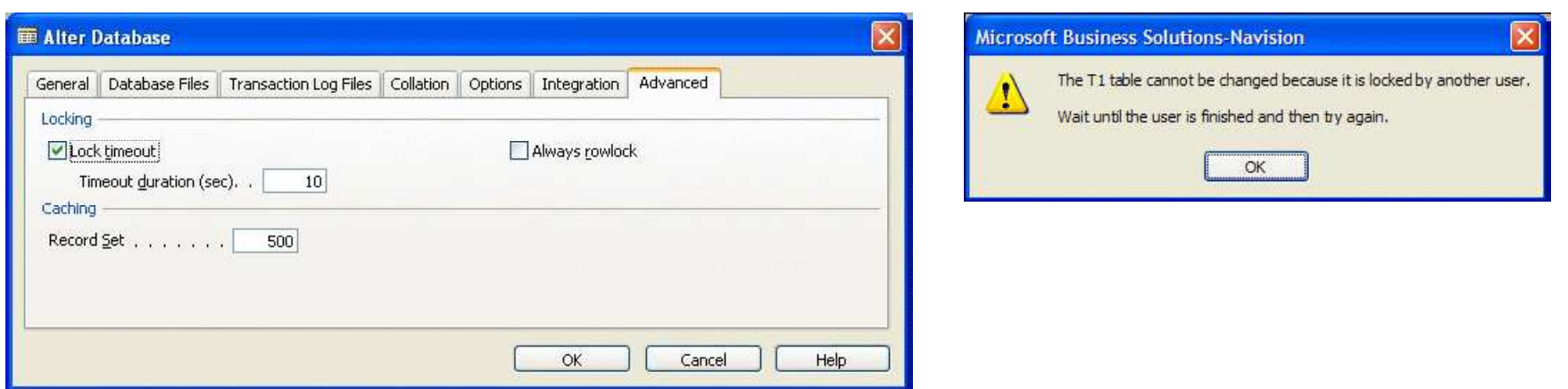

- p you can also use the C/SIDE function **LOCKTIMEOUT** to temporarily enable or disable this property in the application
- □ **Always rowlock**: ?<br>Py default this prer
	- By default this property is not selected and SQL Server uses its default locking behavior.
	- This can improve **performance** by allowing SQL Server to determine the best locking granularity

# RecordLevelLocking

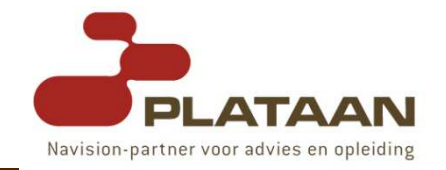

Navision Database Server:

```
IF Rec.FIND('-') THENREPEAT\mathsf{UNTIL}\ \mathsf{Rec}.\mathsf{NEXT} = \mathsf{0};Rec.LOCKTABLE(TRUE,TRUE);IF Rec.FIND('-') THENREPEAT
Rec.MODIFY;UNTIL Rec. NEXT = 0;
```
SQL Server:

Rec.LOCKTABLE; IF Rec.FIND('-') THENREPEAT $\mathsf{UNTIL}\ \mathsf{Rec}.\mathsf{NEXT}=0;$ IF Rec.FIND('-') THENREPEAT Rec.MODIFY;UNTIL Rec. NEXT =  $0$ ;

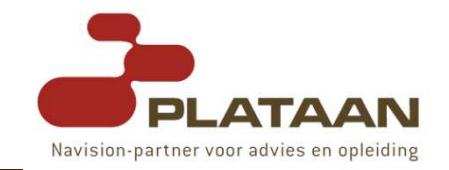

IF Rec.RECORDLEVELLOCKING THEN Rec.LOCKTABLE;IF Rec.FIND('-') THENREPEATUNTIL Rec. NEXT  $= 0$ ; IF NOT Rec.RECORDLEVELLOCKING THEN Rec.LOCKTABLE(TRUE,TRUE);IF Rec.FIND('-') THENREPEATRec.MODIFY;UNTIL Rec.NEXT = 0;

#### Maintenance

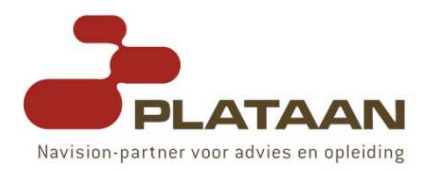

- □ Updating SQL Server Statistics
- Index Fragmentation
- Index Defrag Tool
- $\Box$ Maintenance Plan!
- Optimalisation

# - (DEMO)

# Performance Tuning

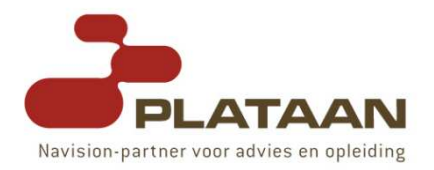

#### - Quick Wins

- **Deal** Upgrade to current version
- Hardware upgrade
- **Derating System**
- SQL Server setup

#### - Time Consuming

- Index & SIFT Alterations
- $\blacksquare$  Index Tuning
- Code Changes

#### Resources available

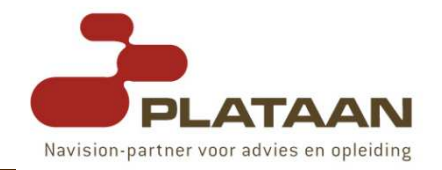

- http://www.microsoft.com/sql
	- http://www.microsoft.com/sql/prodinfo/features/comparefeatures.mspx
- <u>http://www.sqlskills.com</u> (Kimberly Tripp)<br>- http://www.sqlivekies.com
- http://www.sqljunkies.com
- M. http://www.sqlteam.com
- http://blogs.msdn.com/sqlblog
- T. http://sqlug.be
- M. http://plataan.typepad.com/microsoftdynamics

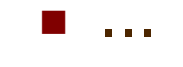

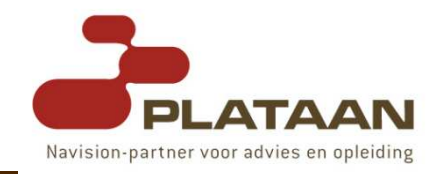

- http://www.plataan.be/en/navision/training\_calendar/Micro softDynamicsNavSQLServeroptionTraining.htm
- $\Box$  This two-day Dynamics-Nav course covers in detail the integration between Microsoft Dynamics-Nav and Microsoft SQL Server. The course is designed for technical consultants who are installing and implementing Dynamics-Nav with the Microsoft SQL Server option. This course deals with the integration, implementation, performance optimisation, maintenance, tools, locking and troubleshooting.

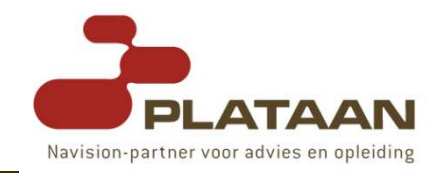

# The End...

- Thank you for attendance and participation.

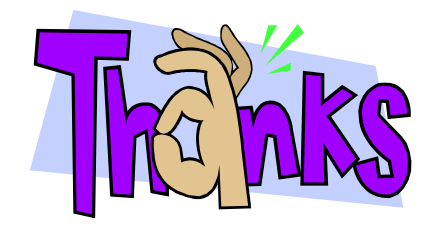

Steven RendersMicrosoft Certified TrainerPlataansteven.renders@plataan.be